1

#### L16, 28 March: VisIt-HPC-batch

1) Launch these programs on your computer (lab or labtop) FileZilla or Fugu Putty or Terminal NotePad++ or TextEdit or TextWrangler

2) With FileZilla or Fugu, connect to tezpur.hpc.lsu.edu and copy to your computer Movie\_MAS\_2.py visit\_python\_batch\_script.txt

tezpur.hpc.lsu.edu port 22, path /project/lbutler

Open both up in NotePad++ or TextEdit or TextWrangler

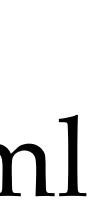

Our to-do list:

1) Update a VisIt Python script. Edit a path so that calculated image files are stored in your tezpur directory. 2) Update a Philip batch script file so that it uses your VisIt Python script and emails to your

account the job status information.

3) Create and verify your directory on tezpur in /project/lbutler/students

4) Update the .soft file in your account on Philip /home/your name 5) Create directory on Philip /home/your name/.visit/hosts/ and put a copy of host\_philip.xml in this new directory.

6) Finally, submit a batch job.

#### Les is using bash shell

### Les Butler's experience with VisIt on HPC Philip

#### (1) Is my account active? Yes

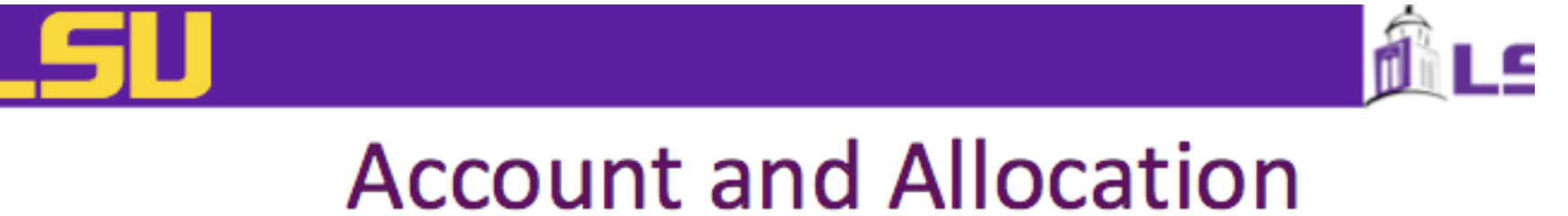

### Web Interface

- LONI: allocations.loni.org
- LSU HPC: accounts.hpc.lsu.edu
- This is where you
	- **Request accounts**
	- Request and manage allocations (for LONI only)
	- Update user profile
	- Reset password

### VisIt batch mode

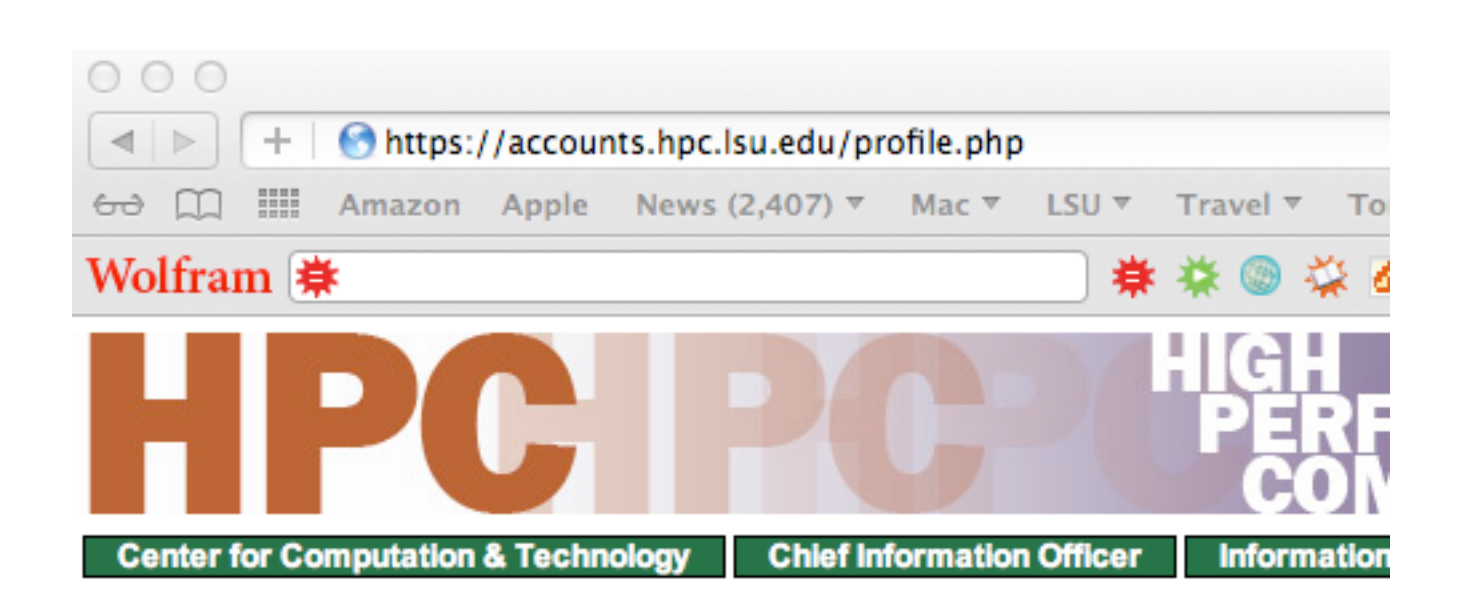

#### **Profile for UID 'Ibutler'**

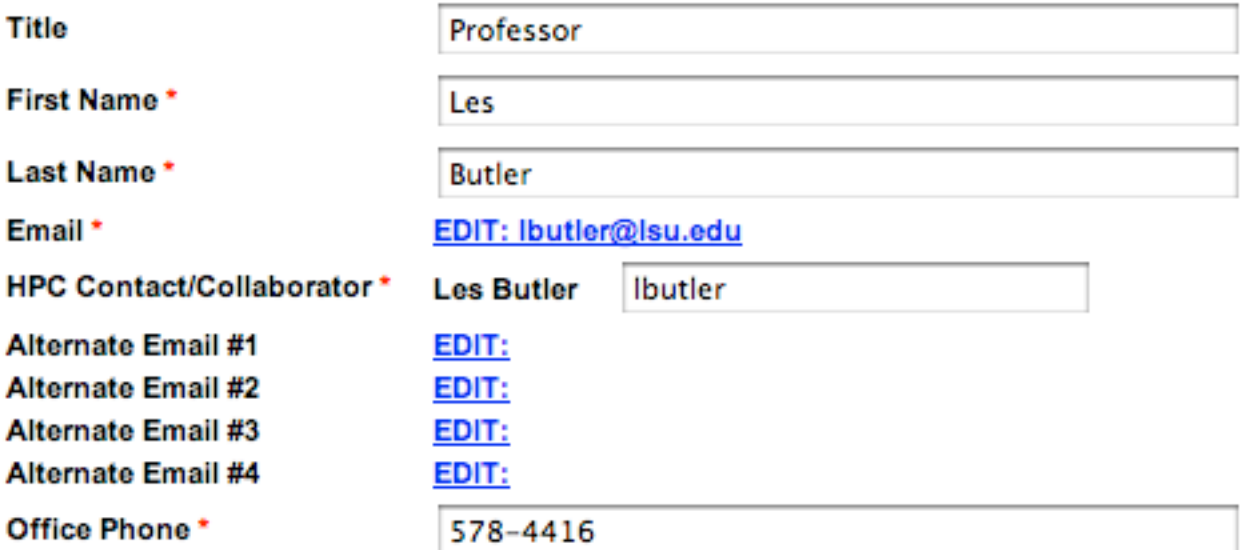

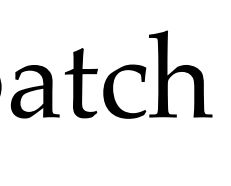

(2) Where is my terminal application? It is in Macintosh /Applications/Utilities/Terminal.app

(3) Do I change from default preferences? No

I do use Terminal/View/Bigger to make the font bigger on large monitor system.

```
tomo3:wk11 tomo3$ pwd
/Volumes/Sab-Data-1/t4581/wk11
tomo3:wk11 tomo3$ ls -ltotal 509656
-rw---------@ 1 tomo3 staff
-rw-r--r--@ 1 tomo3 staff
-rw-r--r-- 1 tomo3 staff
                              2075094 Mar 26 14:38 WindowsLogin.pdf
-rw-r--r--@ 1 tomo3 staff
                                44709 Mar 26 15:50 emacs.pdf
-rw-r--r--@ 1 tomo3 staff
-rw-r--r-- 1 tomo3 staff
                            256001400 Mar 26 15:58 temp.h5
                                62661 Mar 26 15:47 vi_cheat sheet.pdf
-rw-r--r--@ 1 tomo3 staff
                                  340 Mar 27 17:38 visit_python
drwxr-xr-x 10 tomo3 staff
tomo3:wk11 tomo3$
```
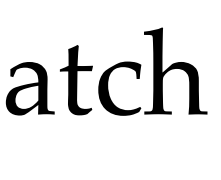

VisIt batch mode

1323386 Mar 26 08:58 CHEM4581\_HPC\_Environment\_20120326\_draft.pdf 676441 Mar 28 09:03 L16\_28Mar\_VisIt-HPC-batch.key 743668 Mar 28 08:49 L16\_28Mar\_VisIt-HPC-interactive.key

#### (4) Can I log in to Philip? Yes Turn on Terminal

At prompt, I typed ssh lbutler @philip.hpc.lsu.edu For first time, I accepted philip as a "known host" by typing yes

Note: y or Y is not good enough. This known host is part of the ssh security system.

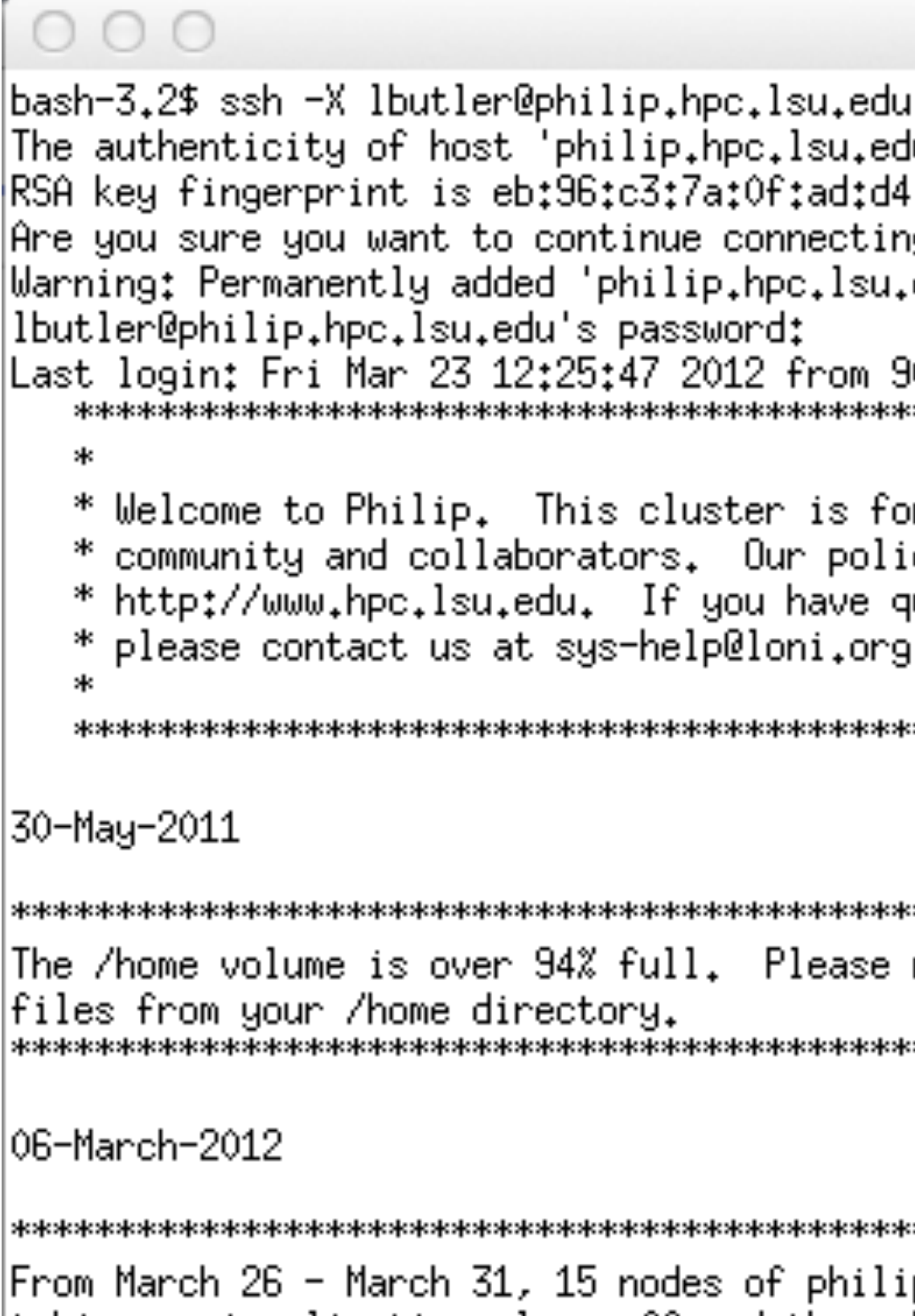

From March 26 - March 31, 15 nodes of philip will be dedicated for students taking a visualization class offered through the Dept. of Chemistry. Please |make note of these dates. As a reminder, the LONI clusters are also available for those involved in research at LSU. If you would like help getting started 

 $\lceil$ lbutler@philip1 ~]\$  $\lceil$ 

5

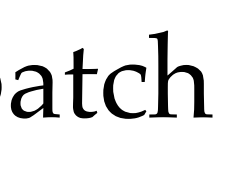

### VisIt batch mode

 $\vert$  lbutler@philip

The authenticity of host 'philip.hpc.lsu.edu (204.90.42.200)' can't be established. RSA key fingerprint is eb:96:c3:7a:0f:ad:d4:1d:6a:83:0a:ac:2a:69:4b:2b. Are you sure you want to continue connecting (yes/no)? yes Warning: Permanently added 'philip.hpc.lsu.edu,204.90.42.200' (RSA) to the list of known hosts. lbutler@philip.hpc.lsu.edu's password: Last login: Fri Mar 23 12:25:47 2012 from 90-27-e4-f9-1f-25.wlan.lsu.edu \* Welcome to Philip. This cluster is for the use of the LSU \* community and collaborators. Our policies may be found at \* http://www.hpc.lsu.edu. If you have questions or need assistance \* please contact us at sys-help@loni.org

The /home volume is over 94% full. Please remove remove any unnecessary files from your /home directory.

(5) What are the contents of my home directory on Philip? Useful commands are:

ls list directory contents

ls -al list all contents (do not skip entries starting with .) and list the author of each file

[lbutler@philip1 ~]\$ man ls [lbutler@philip1 ~]\$ [lbutler@philip1 ~]\$ [lbutler@philip1 ~]\$ Not much in this home directory. [lbutler@phil*i*pI "]\$ ls [lbutler@philip1<del>~']\$</del> [lbutler@philip1 ~]\$ [lbutler@philip1 ~]\$ ls -al total 104 6 Ibutler Users 4096 Mar 27 10:26 . drwx-----drwxr-xr-x 274 root  $root$  12288 Mar 26 12:42  $\ldots$ 1 Ibutler Users 3210 Mar 27 10:26 .bash\_history -rw-------1 Ibutler Users 95 Mar 26 16:38 .bash\_history3 一个国一一一一一一一 1 lbutler Users - 33 Mar 23 12:15 .bash\_logout ードローーーーーーー 1 Ibutler Users 176 Mar 23 12:15 .bash\_profile <u>-ru-------</u> 1 Ibutler Users 124 Mar 23 12:15 .bashrc ードローーーーーーー 1 Ibutler Users 515 Mar 23 12:15 .emacs **-ru-------**4 Ibutler Users 4096 Mar 23 12:15 .mozilla drwx------1 Ibutler Users soft 257 Mar 26 16:15  $-<sub>r</sub>$ w $-<sub>r</sub>$  $-<sub>r</sub>$  $-$ 1 lbutler Users 14557 Mar 26 16:16 .soft.cache.csh  $-<sub>0</sub>-<sub>r</sub>-<sub>r</sub>-<sub>r</sub>$ 1 lbutler Users 15261 Mar 26 16:16 .soft.cache.sh  $-<sub>FW</sub>-<sub>r</sub>-<sub>r</sub>-<sub>r</sub>$ 2 Ibutler Users 4096 Mar 23 12:15 .ssh drwx−−−−−− 2 Ibutler Users 4096 Mar 23 12:15 .subversion drwx−−−−−− 611 Mar 26 16:15 .viminfo 1 Ibutler Users 4096 Mar 26 16:36 .visit 4 Ibutler Users drwxr-xr-x 267 Mar 27 10:26 .Xauthority 1 Ibutler Users 1 Ibutler Users .558 Mar 23 12:15 .zshrc  $-100$  ------- $[1$ butler@philip1 ~]\$  $\hat{A}$ 

Well, a few hidden files. The important file is .soft

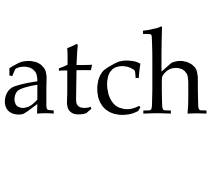

VisIt batch mode

(6) What are the contents of the file .soft ? Useful commands are:

more a file perusal filter for crt viewing man access to help files for a command

```
[lbutler@philip1 ~]$ man more
[lbutler@philip1 ~]$|
[lbutler@philip1 ~]$ more .soft
# This is the .soft file.
# It is used to customize your environment by setting up environment
# variables such as PATH and MANPATH.
# To learn what can be in this file, use 'man softenv'.
+visit-2,3,2
+mpich2-1.4.1p1-gcc-4.3.2+gcc-4.3.2@default
[1butler@philip1 ~]$ []
```
Just like Le Yan/Alex lecture, slides #20, #39

(7) BTW. At first login, .soft did not have the +visit-2.3.2 and other keys. I used the vi editor to enter keys for visit, mpich, and gcc into the .soft file. Alex has done the same for all students in this class.

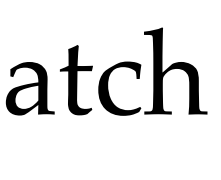

VisIt batch mode

(8) The instructions on slide #39 include.

Useful commands are: mkdir make directories cd change directory pwd print working directory (usually current directory).

and Philip printed /home/lbutler/.visit/hosts \$ cp /usr/local/packages/visit/host\_philip.xml ~/.visit/hosts/  $$$  ls

So, I typed (note: the dollar sign is the prompt character from Philip. I didn't type it). \$ mkdir .visit

- \$ cd .visit
- \$ pwd
- and Philip printed /home/lbutler/.visit
- \$ mkdir hosts
- \$ cd hosts
- \$ pwd

and Philip printed host\_philip.xml

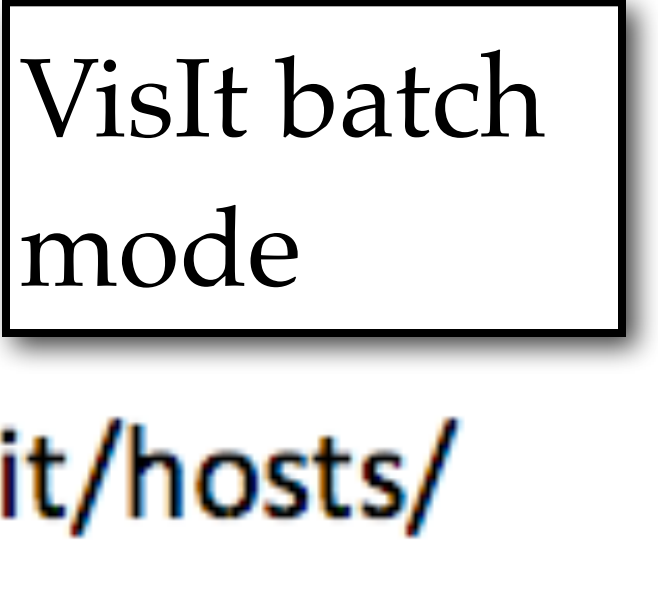

# Copy the host profile to your home directory - cp /usr/local/packages/visit/host\_philip.xml ~/.visit/hosts/

(9) Do I have any data to visualize? \*.h5 would be nice or \*.bin, \*.bov would be ok The data is on tezpur which is accessible from Philip. Our class data is in /project/lbutler

[lbutler@philip1 lbutler]\$  $\leq -1$ total 24 |drwxr-sr-x 2 lbutler h3035 4096 Jan 12 2011 Avizo |drwxr–sr–x 6 zodhomb h3035 4096 Feb 18 2011 biology h3035 4096 Mar 16 09:03 <mark>t</mark> |drwxrwxrwx −6 kham |drwxr-sr-x 2 jinghua h3035 4096 Mar 12 15:06 class-data-spring12| |drwxr-sr-x 11 lbutler h3035 4096 Jan 13 -2011 data\_materials| [lbutler@philip1 lbutler]\$ cd data\_materials [lbutler@philip1 data\_materials]\$ ls -l total 36 |drwxr-sr-x 2 lbutler h3035 4096 Mar 10 14:05 basalt drwxr-sr-x 3 lbutler h3035 4096 Jan 21 -2011 battery |drwxr-sr-x 2 lbutler h3035 4096 Jan 24 -2011 bullet | drwxr-sr-x 3 lbutler h3035 4096 Feb 20 - 2011 hydrogen drwxr-sr-x 2 lbutler h3035 4096 Mar 26 16:28 MAS\_rotor drwxr-sr-x 3 lbutler h3035 4096 Jan 25 -2011 migmatite |drwxr-sr-x 2 lbutler h3035 4096 Feb =7 10:13 polymer\_blend| drwxr-sr-x 3 lbutler h3035 4096 Jan 21 2011 polymer\_constantheat |drwxr-sr-x 2 lbutler h3035 4096 Jan 26 -2011 secret\_stuff | [lbutler@philip1 data\_materials]\$ cd MAS\_rotor/ [lbutler@philip1 MAS\_rotor]\$ ls -l total 613524 -rw-r--r-- 1 lbutler h3035 -rw-r--r-- 1 lbutler h3035 6173430 Jan 10 2011 3035\_MAS\_rotor\_Xray.nb -rw-r--r-- 1 lbutler h3035 435175000 Jan 7 2011 MAS<del>-rotor\_{650,650,515}</del>\_uint16.bin <sup>9</sup> Found the data!!

```
I typed:
cd /project/lbutler
ls -l
```

```
I typed:
cd data_ and then pressed tab
ls -l
```

```
I typed:
cd MA and then pressed tab
ls -l
```
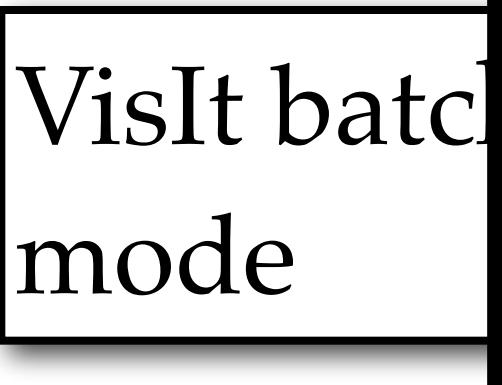

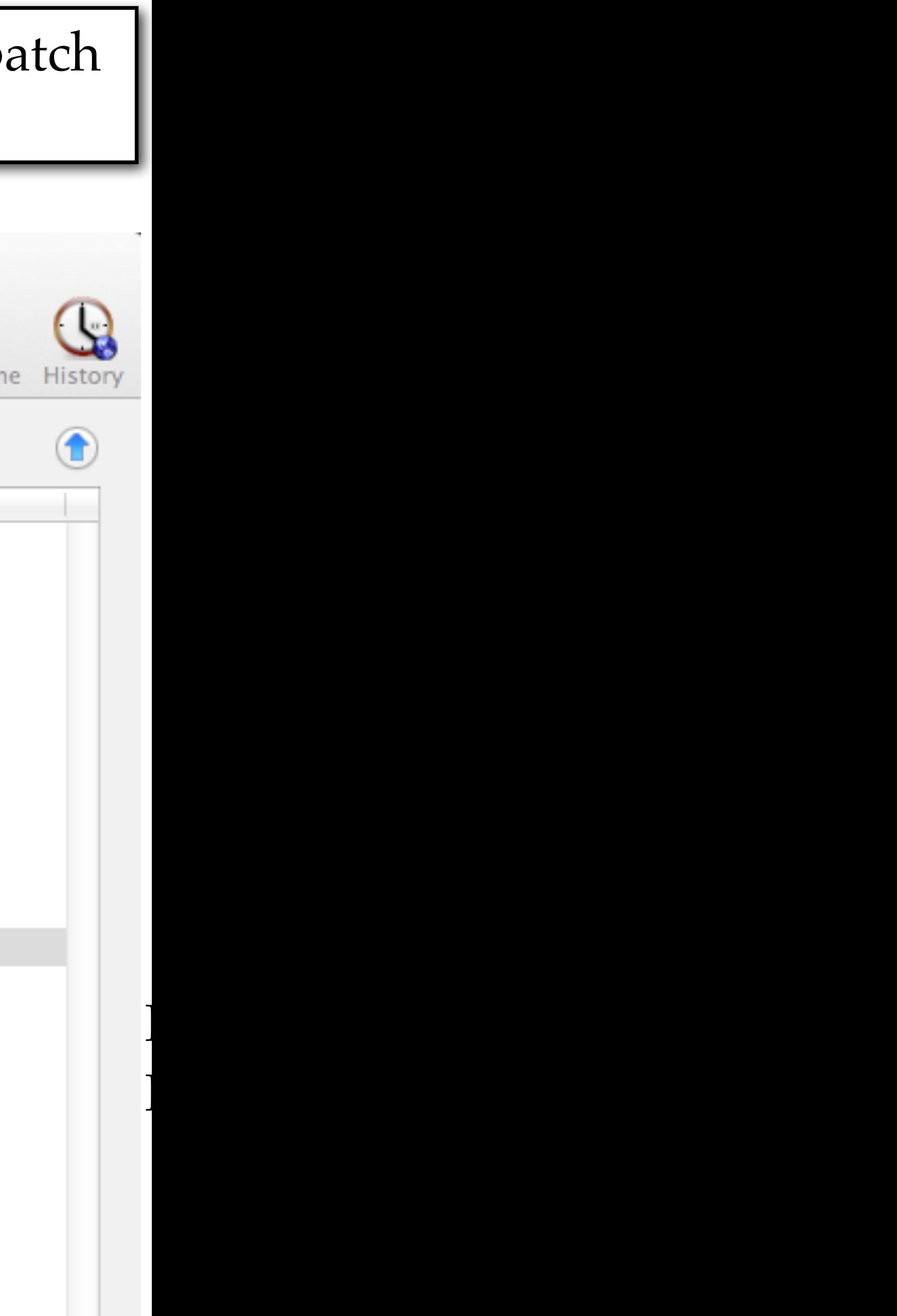

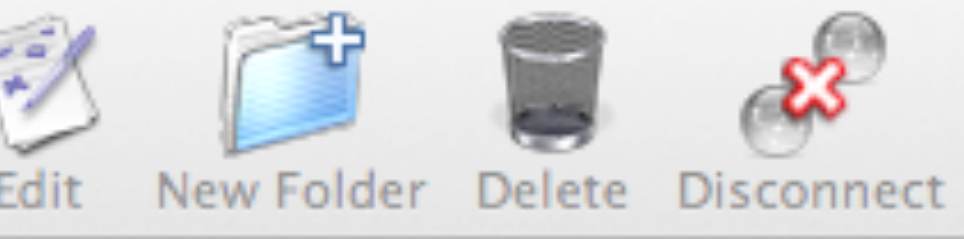

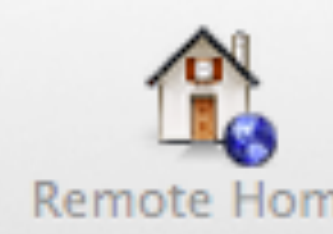

#### (10) Where am I going to store my results?

#### /project/lbutler/students/les

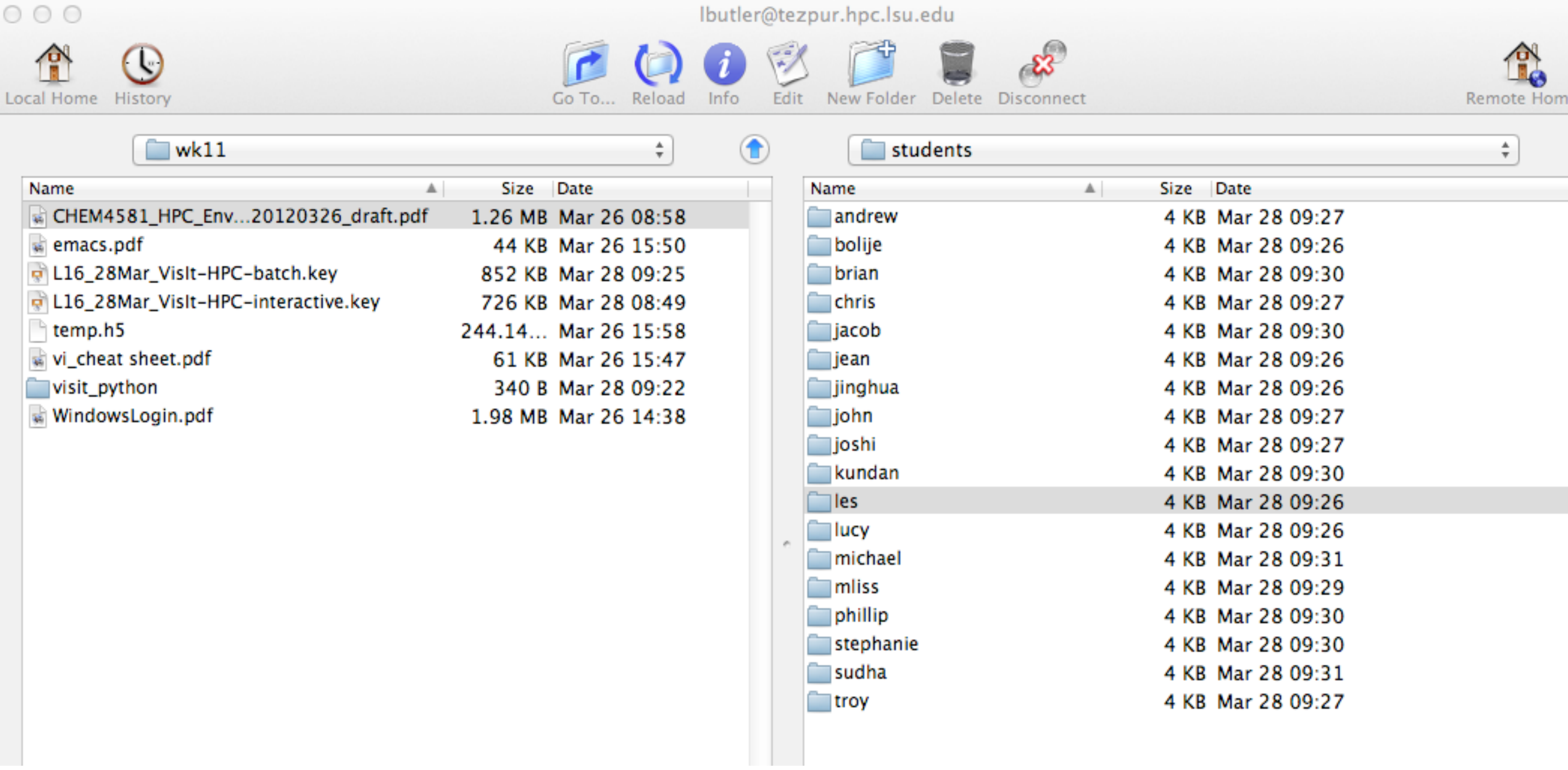

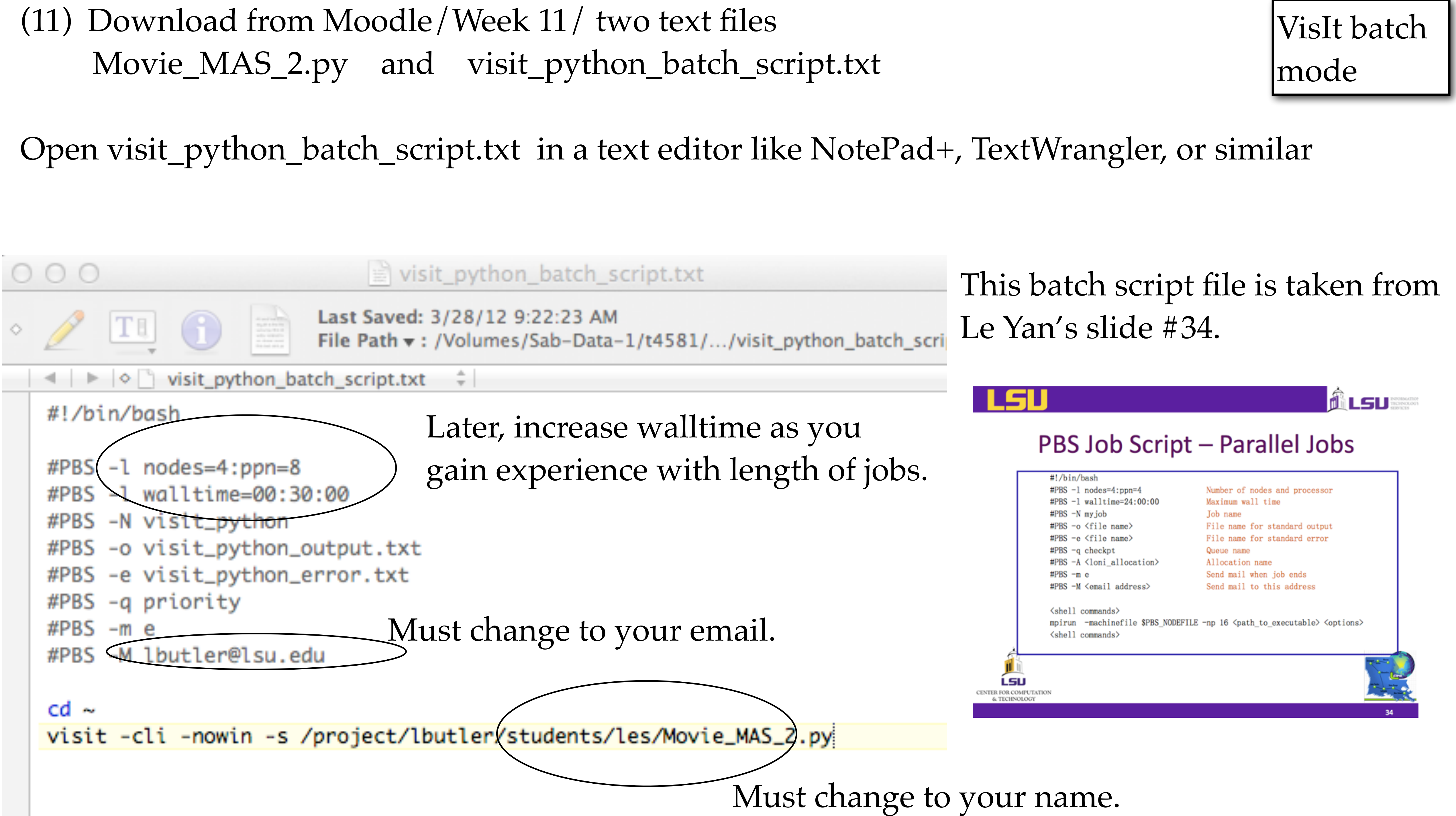

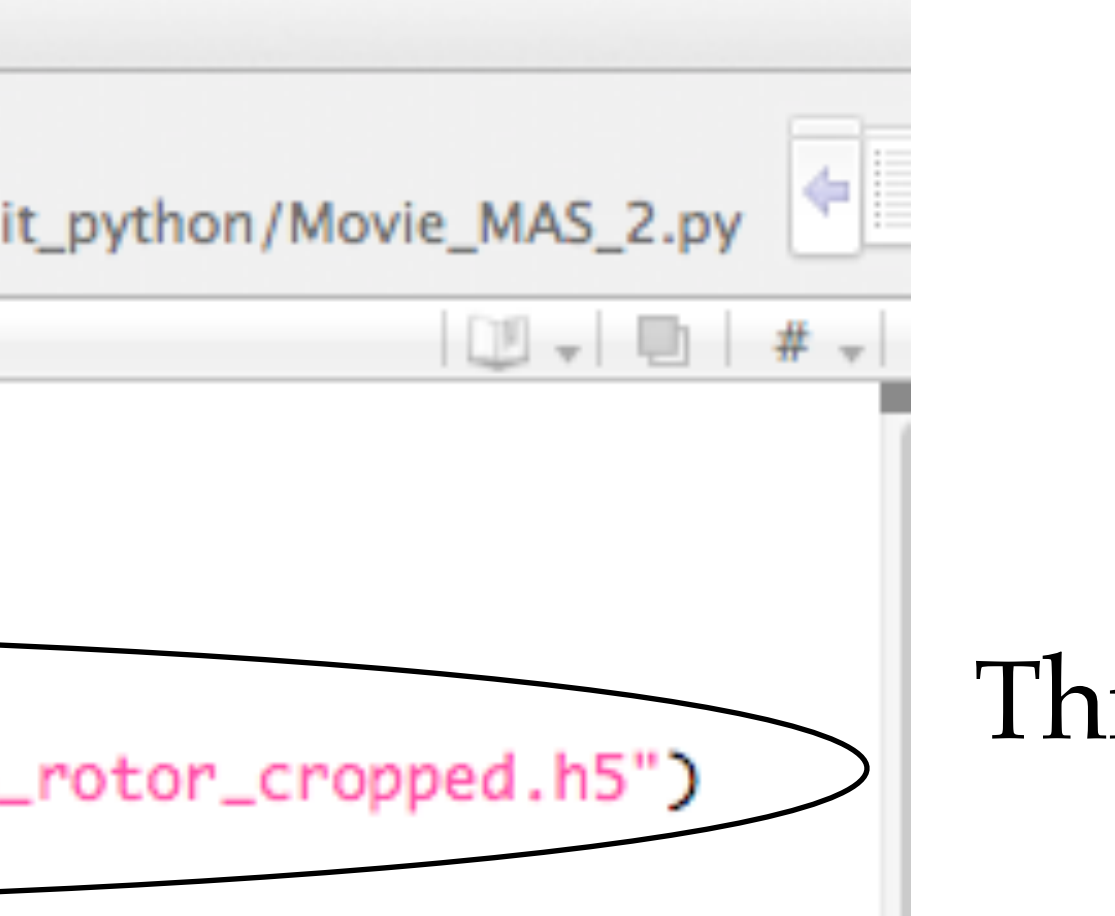

is is good.

tust change to your name. oth lines.

'ge value for samples. em perfect for HPC.

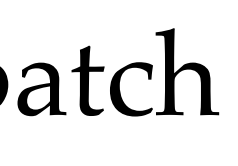

#### (12) Open Movie\_MAS\_2.py in a text editor

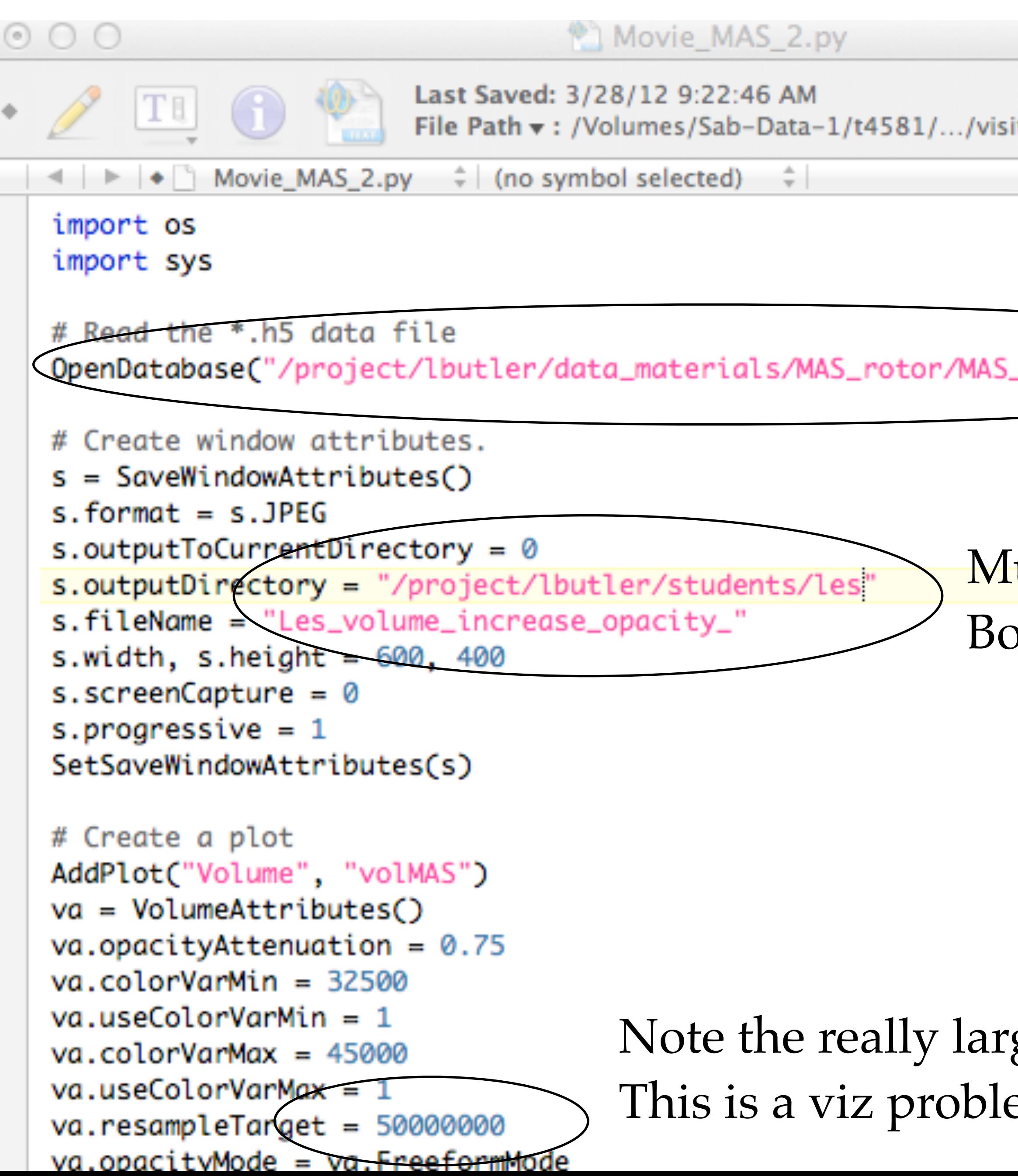

```
(12) Continuing with Movie_MAS_2.py in a text editor
 va. resampleTarget = 50000000Note the really large value for samples. 
 va. opacityMode = va. FreeformModeThis is a viz problem perfect for HPC.SetPlotOptions(va)
 # Draw the Plot
 DrawPlots()
 # Set the plot orientation
 v0 = GetView3D()v0.viewNormal = (0.80, 0.5, -0.50)SetView3D(v0)
 # print v0
 # Turn off some of the labelling around the plot
 legendLabelAxisStaff= AnnotationAttributes()
 legendLabelAxisStart. userInfoFlag = <math>\emptyset</math>legendLabelAxisStaff.databaseInfoFlag = \thetalegendLabelAxisStaff. legendInfoFlag = <math>0</math>legendLabelAxisStaff. axes3D. visible = <math>0</math>legendLabelAxisStaff. axesArray. visible = <math>\emptyset</math>legendLabelAxisStaff.triadFlag = \thetaSetAnnotationAttributes(legendLabelAxisStaff)
   toop over a range of opacity values and save the plots
 for j in range(255, 5, -5):
     ffo = range(0, 256)for i in ffo:
         if i \Leftarrow j:
             ffo[i] = 0range(255,5,-10) yields 26 images
         else:
     r_{\text{reformOpacity}} = \frac{r_{\text{reformOpacity}}}{r_{\text{fuplet}}(r_{\text{ffo}})} range(255,1,-1) yields 255 images
             ffo[i] = 255SetPlotOptions(va)
     DrawPlots()
     name = SaveWindow()sys.exit()
```
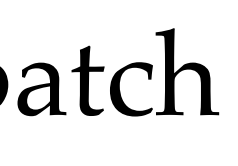

Reasonable values for range command are: range(255,5,-5) yields 51 images  $\sim$ 50 minutes

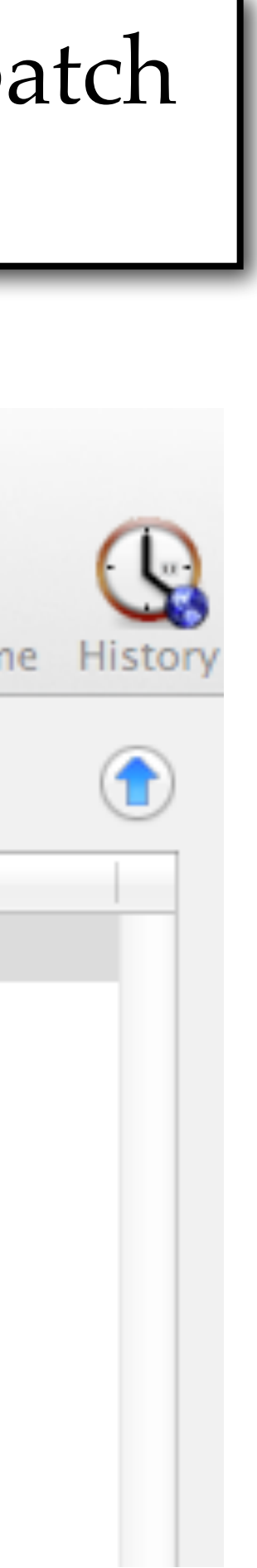

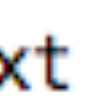

### (13) Copy Movie\_MAS\_2.py and visit\_python\_batch\_script.txt to your folder in /project/lbutler/students/your folder

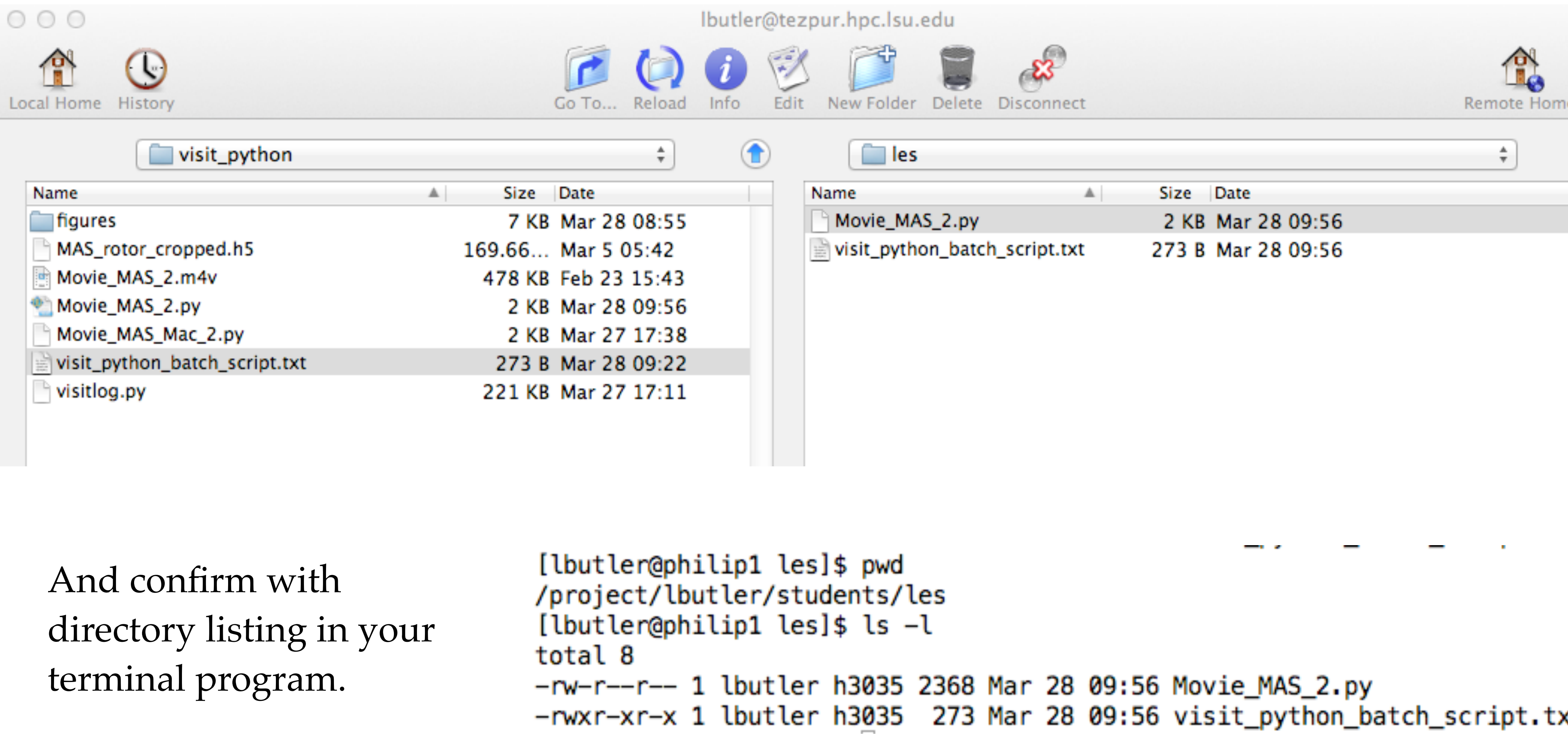

(14a) And confirm again with file listing (more) in your terminal program.

```
This should be your name
[lbutler@philip1 les]$ more visit_python_batch_script.txt
#!/bin/bash
#PBS -l nodes=4:ppn=8
#PBS -l walltime=00:30:00
#PBS -N visit_python
#PBS -o visit_python_output.txt
#PBS -e visit_python_error.txt
#PBS -q priority
#PBS -m e
#PBS - N lbutler@lsu.edu
\text{cd} \simvisit -cli -nowin -s /project/lbutler/students/les/Movie_MAS_2.py
```
This should be your name

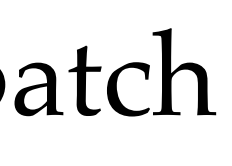

This should be your email

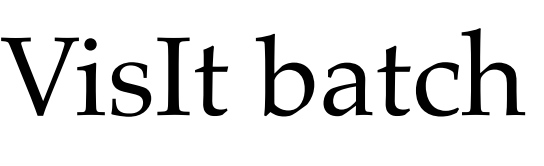

mode

#### (14b) And confirm again with file listing (more) in your terminal program.

```
[lbutlen@philip1 les]$ more Movie_MAS_2.py
import os
import sys
# Read the * h5 data file
0penDatabase("/project/lbutler/data_materials/MAS_rotor/MAS_rotor_cropped.h5")
# Create window attributes.
s = SaveWindowAttributes()
s.format = s.JPEGs.outputToCurrentDirectory = 0
s. outputDirectory = "/project/lbutler/students/les"s.fileName = "Les_volume_increase_opacity_"
s.width, s.height = 600, 400
s.screenCapture = <math>0</math>s. progressive = 1SetSaveWindowAttributes(s)
# Create a nlot
```
This should be your name

This should be your name About the more command. Press space bar to see more text. Hit q to quit.

#### les/visit\_python\_batch\_script.txt

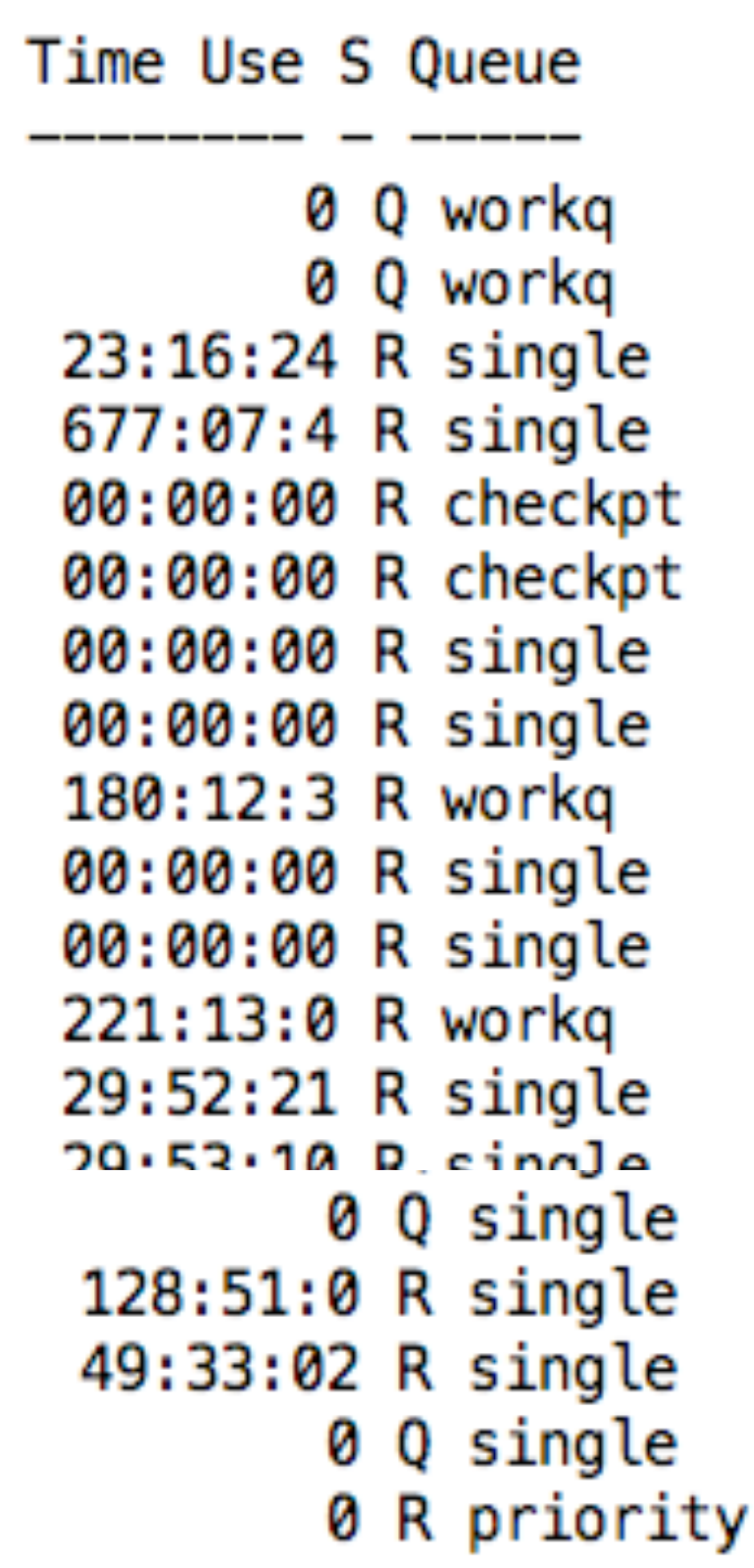

(15) Submitting the batch job.

My preference is to submit from home directory on Philip, so cd /home/lbutler

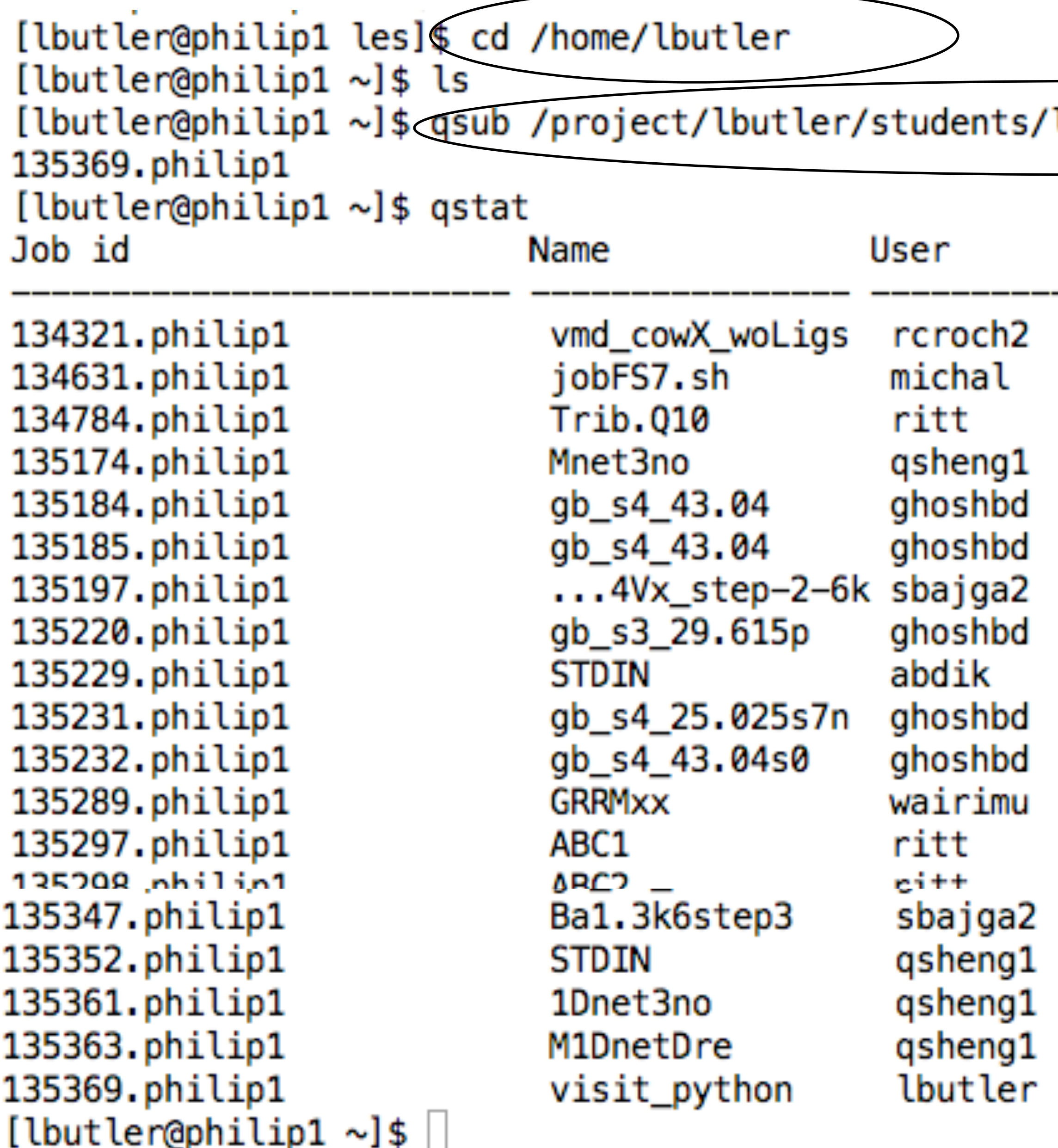

qsub <batch script> showstart <job\_id> qstat qshow <job\_id> qdelete <job\_id>

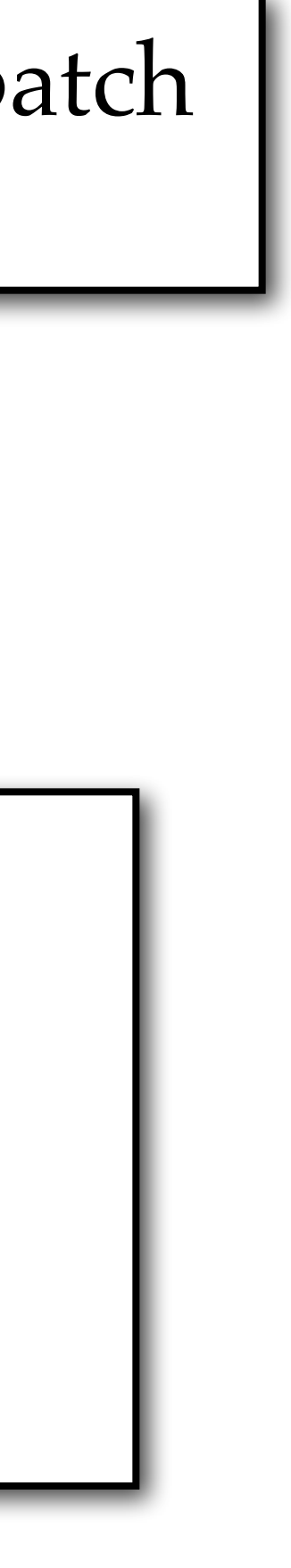

## (16) Checking on the batch job.  $\sqrt{qsub$  <br/>batch script>

```
- - - - - - -[lbutler@philip1 \sim]$ qshow 135372
PBS job: 135372, nodes: 4
Hostname Days Load CPU U# (User:Process:VirtualMemory:Memory:Hours)
267M:49M:0.0 lbutler:engine_par:267M:49M:0.0 lbutler:engine_par:267M:49M:0.0 lbutler:engine_par:267M:49M:0.0 lbutler:engine_par:267M:49M:0.0 }
utler:hydra_pmi_proxy:11M:1M
philip019
          77 0.06 0 1
philip020 77 0.00 0 1
philip021 77 0.00 0 1
```
VisIt batch mode

philip018 77 7.93 796 17 lbutler:engine\_par:267M:49M:0.0 lbutler:engine\_par:1.8G:1.6G:0.0 lbutler:engine\_par:267M:49M:0.0 lbutler:engine\_par lbutler:pbs\_demux:13M:1M lbutler:135372:63M:1M lbutler:cli:218M:12M lbutler:viewer:421M:46M lbutler:mdserver:320M:24M lbutler:mpirun:11M:1M lb

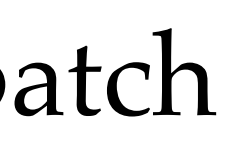

showstart <job\_id> qstat qshow <job\_id> qdelete <job\_id>

# (16) I transfered the \*.jpg back to my computer  $\frac{1}{2}$  butler@tezpur.hpc.lsu.edu

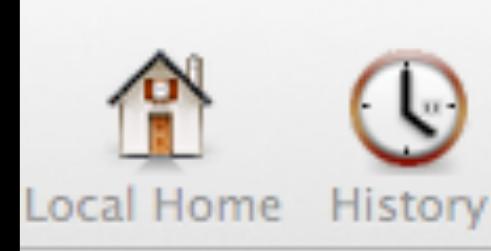

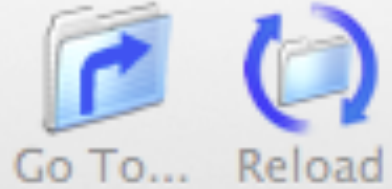

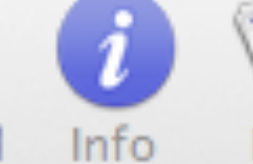

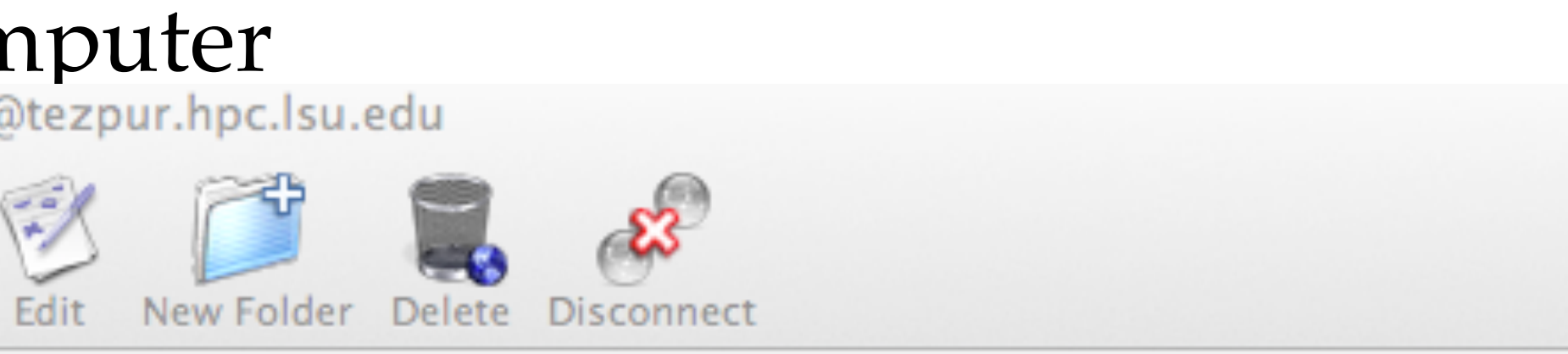

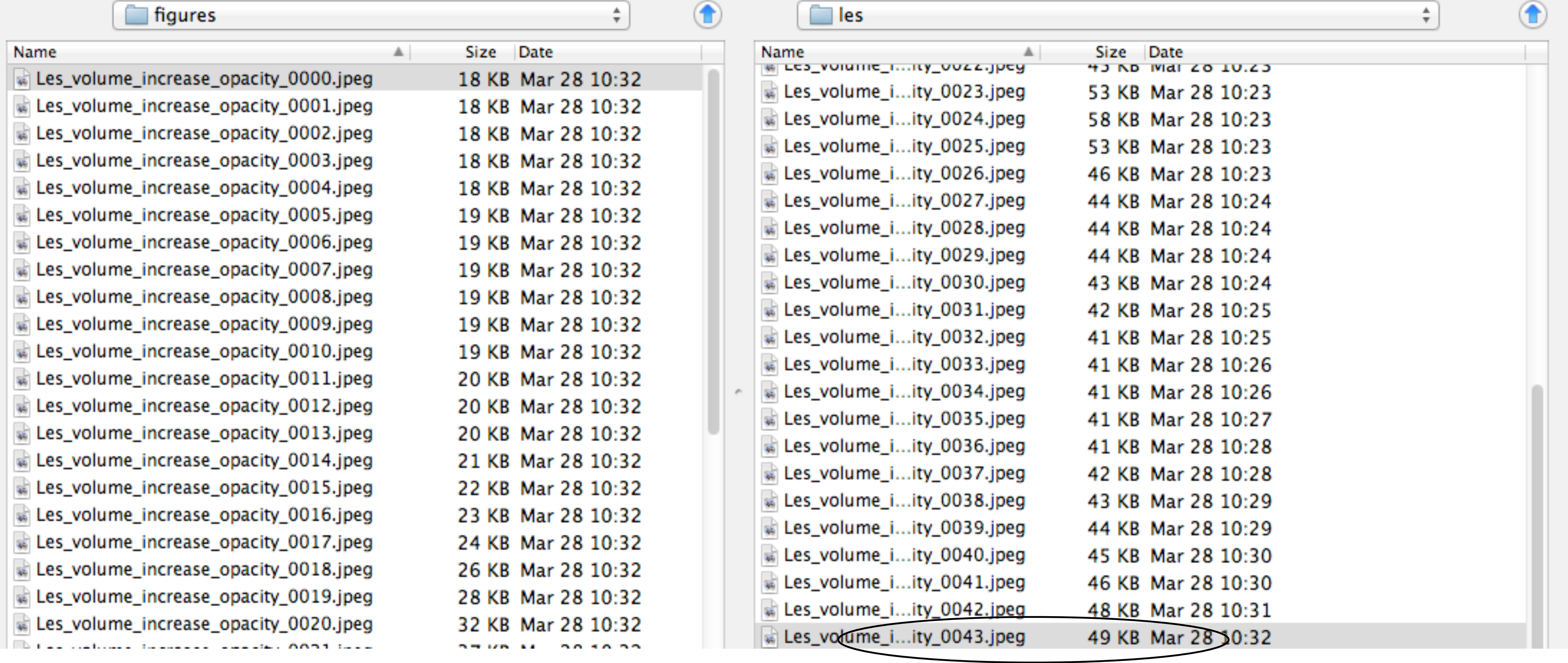

Only upto #43, and I was expecting 51. \Should have asked for more walltime. Oh well.

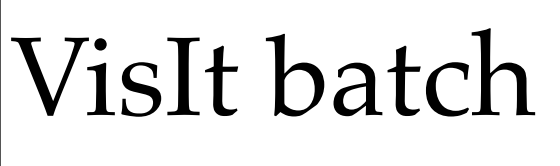

mode

骨

Remote Home History

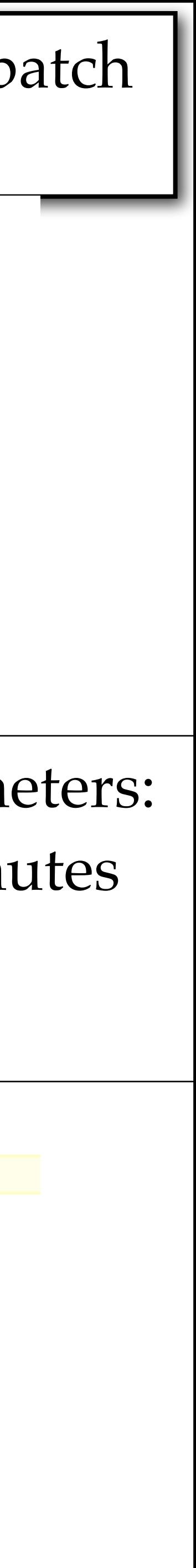

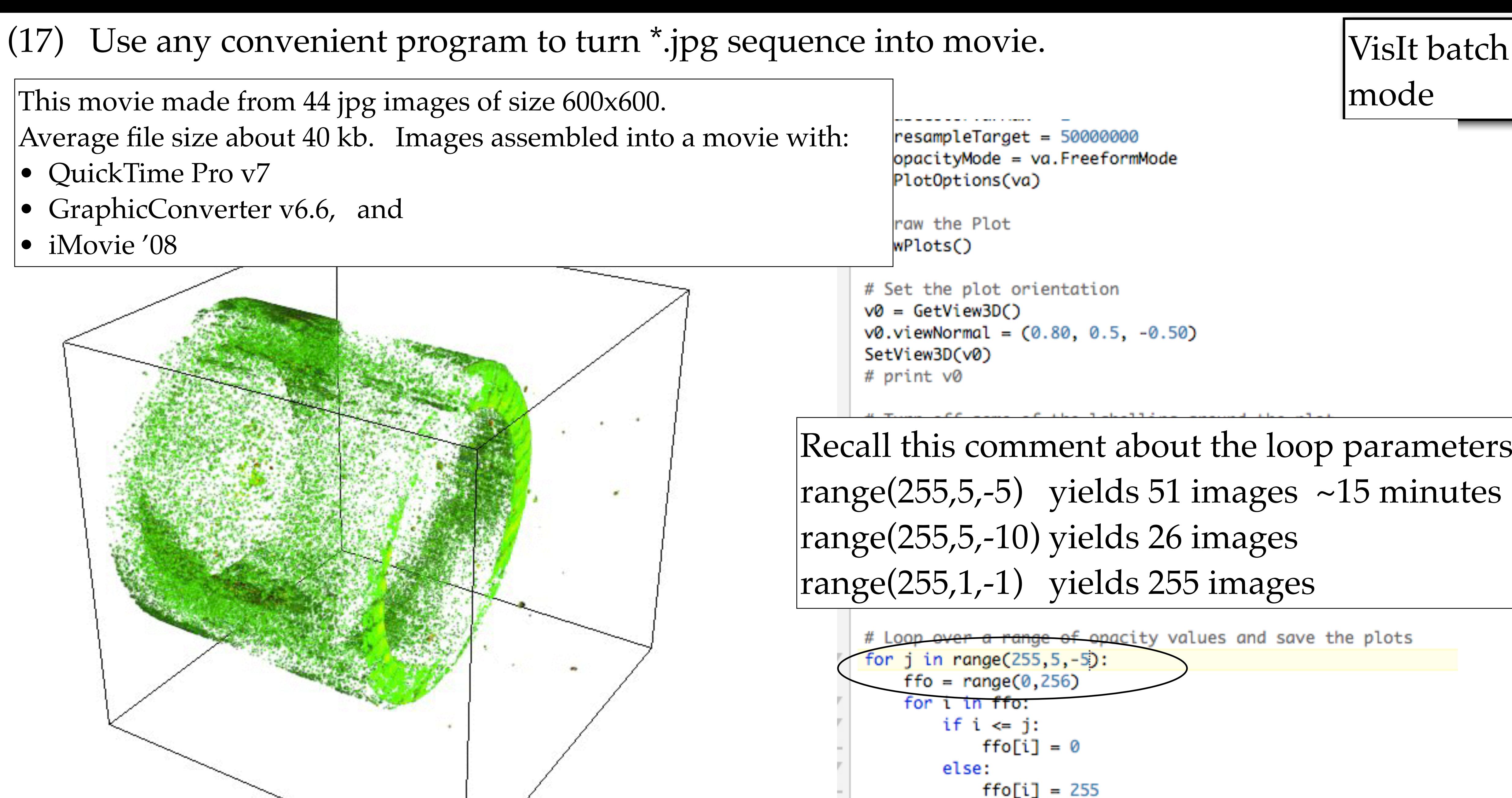

 $va.freeform0 pacity = tuple(ffo)$ 

SetPlotOptions(va)

 $name = SaveWindow()$ 

DrawPlots()

This movie made from 44 jpg images of size 600x600.

Average file size about 40 kb. Images assembled into a n

- QuickTime Pro v7
- GraphicConverter v6.6, and
- iMovie '08

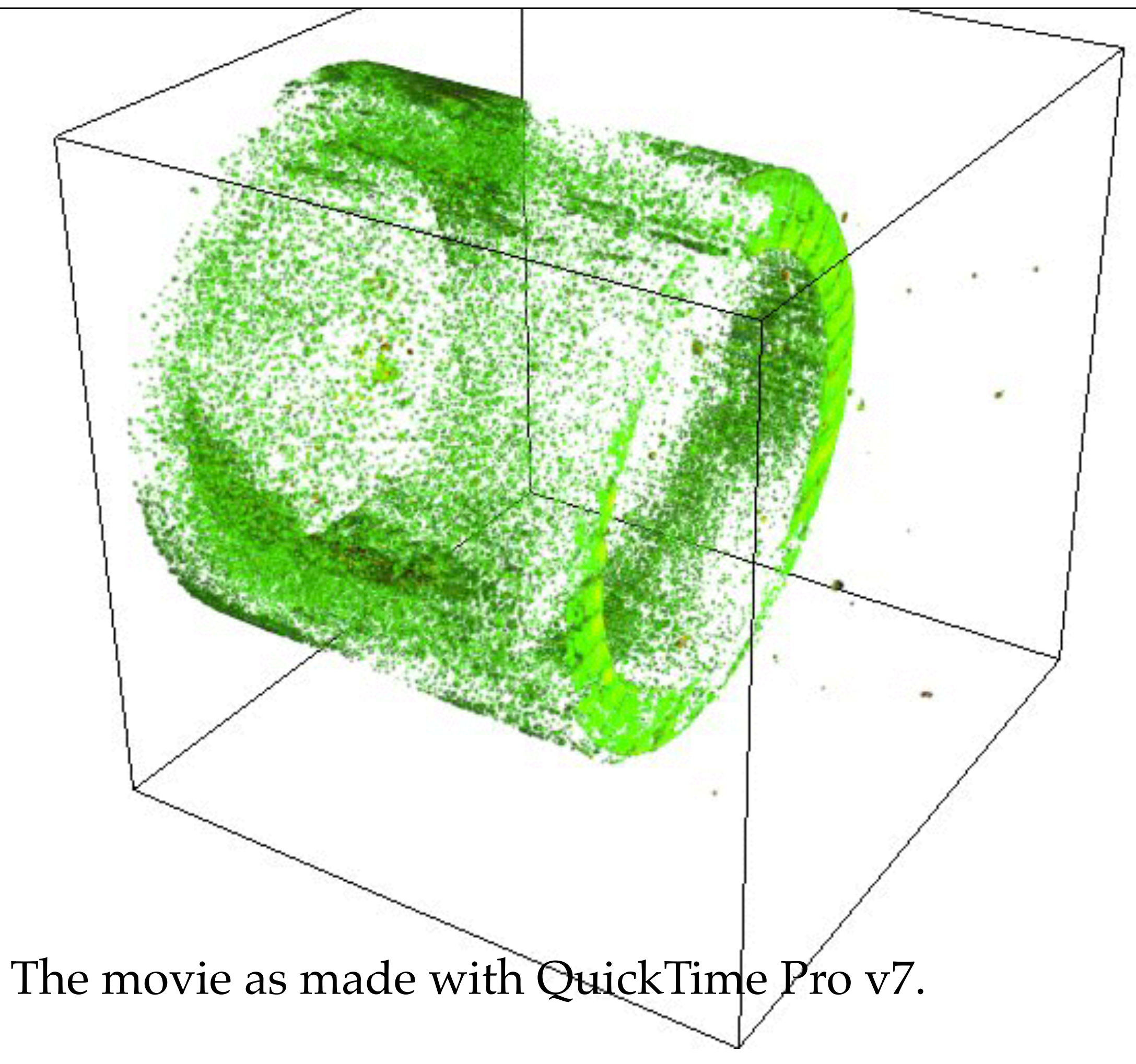